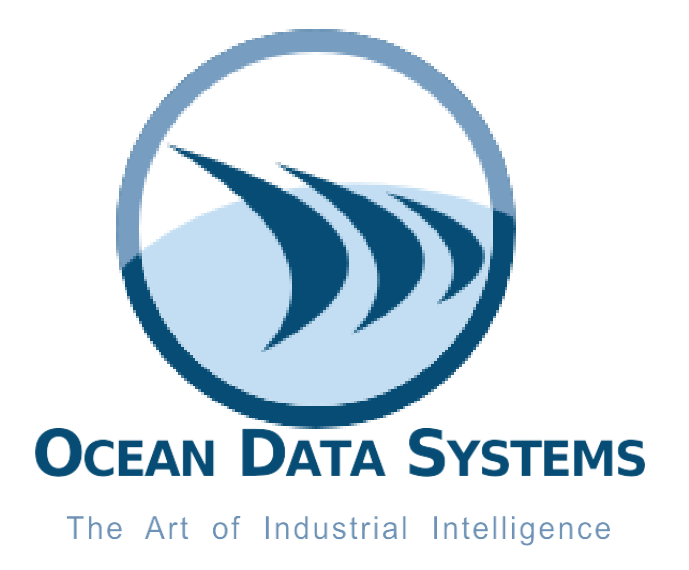

# **Release Notes**

# <span id="page-0-0"></span>**Dream Report**® **Version 5.0**

**User Friendly Programming-Free™ Reporting for Automation**

### **Contents**

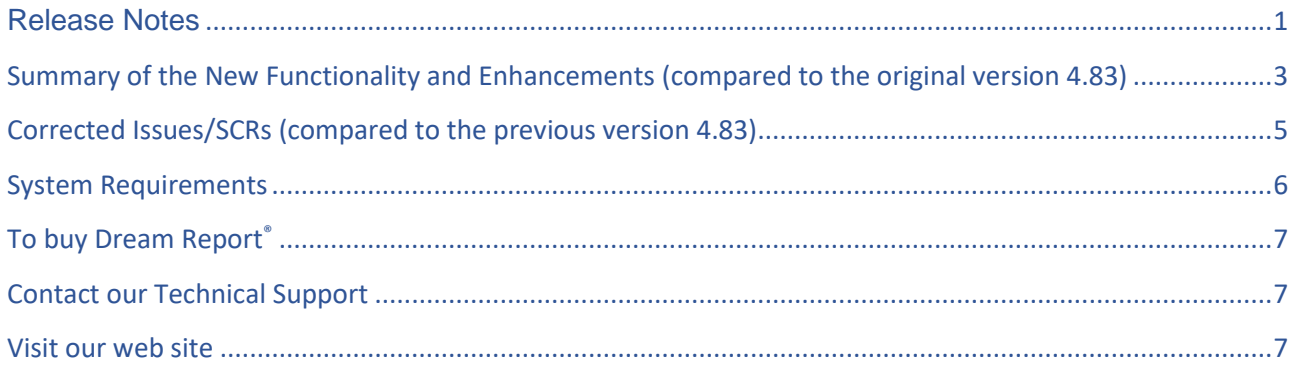

## <span id="page-2-0"></span>**Summary of the New Functionality and Enhancements**

**(compared to the original version 4.83)**

- **Electronic signature in the web portal** Authorized users now can electronically sign reports from the DRWeb portal. This feature was developed in addition to the standalone e-Signature Console.
- **New report output format - XML report files** A new user-configurable XML output format allows users to build reports to comply with XML submission requirements of water quality reports.
- **Script Object with objects library** Using LUA scripting, users can build their own graphical objects for reports – e.g., a circular chart object, status displays, etc.
- **New Script-based Graphical Objects** *(based on script object library)* Gantt chart, new gauges, and other graphical objects and shapes.
	- Create, share, and manage dashboards through user-friendly interfaces, and connect your dashboards to all your Industrial and Business data sources.
- **Object-independent Updates in Web Portal** Faster updates of web reports, with uninterrupted web page refreshes.
- **Chart reference lines**

• **Powerful BI Dashboards**

Option to add Vertical and Horizontal reference lines based on preset or dynamic criteria/limits.

For the Web Interactive Chart, the new interactive cursors will allow highlighting of a selected area of data points on line charts.

#### • **Batch Manager enhancements**

Ability to use advanced SQL conditions, use DSN-less database connections, and improved user interface.

#### • **Analytic Data Server (ADS)**

Dream Report becomes an "information platform" for external systems. Expose Dream Report's powerful data aggregation and calculation engine to other HMI's, web portals, custom applications, etc.

#### • **OPC DA Server for ADS**

A new Dream Report OPC Server exposes the Analytic Data Server. The OPC Server exposes the project's data to external third-party tools as a real-time OPC data source.

• **Cost Calculation Module**

The Cost module allows users to define rates and tariffs (i.e., methods and definitions calculation of Cost), and use the results of those calculations in the reports. It has support for Energy Tariffs & Billing rates/schedules for utilities billing reports.

#### • **New options in "Counter" statistical function**

The "*Counter*" statistical function has been enhanced to allow the user to specify the "totalizer" direction (increasing/decreasing counter), as well as new options for counter calculations, including simple difference (last value minus first value), up-counter, downcounter or automatic mode. Additionally, if Cost calculations have been defined, a Cost definition can be associated with the Counter calculation.

- **"Difference" Statistical function in Bar object** The "Difference" statistical function is now available in the Bar Graph object. This is useful for production counters and utility meter displays over various time intervals.
- **Dynamic Alarm Filters and Filter Selection from the web**

Dream Report 5.0 version introduces a new option in the Web Combo box – "List of Alarm Filters". This enables users to select predefined alarm filters in ad hoc reports on alarms and events.

• **New Alarm Statistical functions (in Single Data Object, Bar Graph, …)** New statistical functions for alarms statistics calculations in several data objects - Maximum duration, minimum duration, maximum response time, minimum response time.

#### • **Optional In-memory Calculation of Step Commands**

The Step Table object can enable "in-memory calculation" option in, which provides significant improvement in generation performance of the Step Table where this option is selected. Please note that this option will impact available memory, so should be used with a reasonable amount of data.

• **Freemium License** Free for distributors, 10-tag Dream Report permanent license available.

#### • **Subscription License Model**

Dream Report version 5 supports both permanent and annual subscription licensing. For more details please contact your sales representative.

*NOTE: (For more details, please, refer to the Dream Report® Help documentation)*

### **Driver Enhancements**

- **New Advanced ODBC Alarm driver** Extracting alarms from 3rd party databases using simple mapping with dynamic parameters list and alarm filters.
- **New System Driver** Exposes "system health" parameters for reporting.
- **Proficy Historian Alarm Driver performance enhancement** Improved driver for GE Historian historical alarms extraction.
- **IntelaTrac Driver enhancement** Exposes data collected from nested/conditional rounds in IntelaTrac.
- **WWALM Driver enhancement for alarms/events** Ability to configure extraction of alarms and/or events separately, resulting in faster query times.
- **Updated Communication Driver Names** The descriptive names of several communication drivers have been updated to better reflect the current product names/functionality with which they work

*NOTE: (For more details, please, refer to the Dream Report ® Help documentation)*

## <span id="page-4-0"></span>**Corrected Issues/SCRs (compared to the previous version 4.83)**

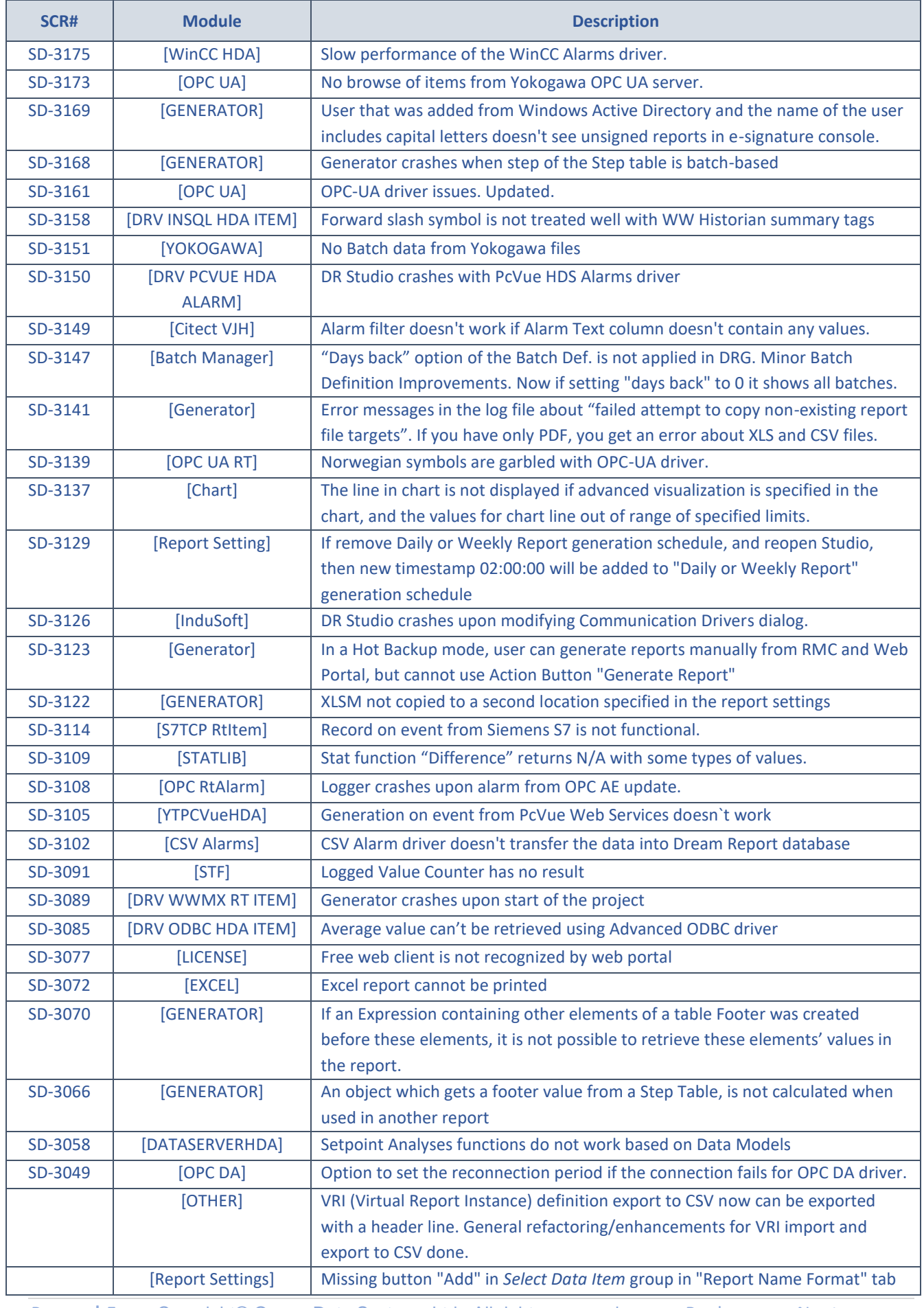

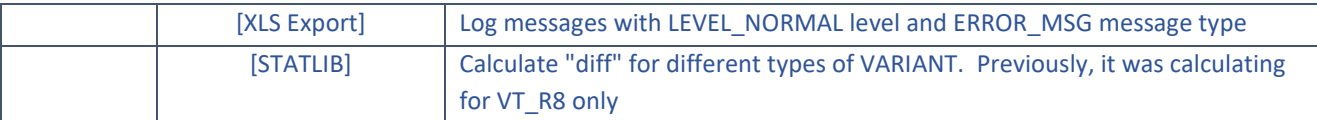

## <span id="page-5-0"></span>**System Requirements**

#### *Hardware Requirements*

- **CPU**: Dual Core 2.4 GHz+
- **RAM**: 8 Gb+
- **HDD**: 2 Gb (for installation) minimum, 7200 rpm or higher (or SSD)
- **Video adapter**: Minimum memory 128 Mb
- **Network adapter**: No special requirements
- **Monitor resolution:** 1920x1080

#### *Operating Systems Supported*

- Windows Server 2012 (incl. R2), any SP, (32-bit and 64-bit editions)
- Windows Server 2008 R2, with SP1 ONLY, (32-bit and 64-bit editions)
- Windows 7 (32-bit) and (64-bit) with SP1 ONLY
- Windows 8 Professional and Enterprise (32-bit and 64-bit editions), incl. SP1 and SP1 R2
- Windows 8.1 Professional and Enterprise
- Windows 10
- Windows 10 for IoT
- Windows Server 2016
- Windows Server 2019

#### *Important NOTE: With Windows 2012 users will have to install Chrome Web browser as IE 10 is no longer supported.*

#### *Databases Supported*

- MS SQL Server 2005 Express; 2008 Express; 2012, 2014,2016 and 2017 Express (using ODBC SQL Native Client 11)
- MS Access 2000, 2003, 2007, 2010, 2013, 2016
- MS SQL Server 2005, 2008 (incl. R2)
- MS SQL Server 2012, 2014, 2016 and 2017 over ODBC SQL Native Client 11
- MySQL 4.x and 5.x versions over ODBC driver 3.51, 5.1
- Oracle 11, 12 over Oracle XE ODBC driver

#### *Web Browsers Support for Web Portal*

- Internet Explorer 11
- Chrome
- Edge

*Important NOTE: Browsers must support HTML5!*

#### *Mobile Operating Systems*

• The Dream Report Web portal is supported in a web browser on Android, iOS (both iPad and iPhone) and Windows Phone 8.1 and 10.

#### *Additional Software Requirements*

- To visualize PDF files, Adobe® Acrobat or other PDF viewer should be installed (the latest versions are recommended). The Adobe® Reader installer is located in \ODS\Dream Report\Utilities\
- To use the Web Portal, a web server (Internet Information Server or other) must be installed before the Dream Report® installation. For additional information on configuring IIS for use with Dream Report, please refer to the Web Portal section in Help or the tech note in the Dream Report website [\(https://dreamreport.atlassian.net/wiki/spaces/DreamReport/\)](https://dreamreport.atlassian.net/wiki/spaces/DreamReport/)

• .NET Framework 3.5 and .NET Framework 4.61 or higher should be installed before Dream Report® installation. Please note that for the successful installation of .NET 4.61, the latest Windows updates must be applied to the operating system

#### *Demo Version Limitations*

If you have installed the Dream Report Demo version (i.e., running Dream Report in "Evaluate" mode, with no valid license installed,) it will have the following limitations:

- Dream Report Studio will show a yellow bar indicating that "Studio is running without a license"
- Dream Report® runtime will run a project continuously for 30 minutes and then shut down.
- A maximum of 100 unique items (tags) is allowed
- Web portal is enabled with one concurrent web client connection
- A red line will be added on top of each report page, which says that report has been generated with the demo version of Dream Report®.

#### *Note:*

<span id="page-6-0"></span>• Please, refer to the Dream Report® online help to get information about any specific functionality. Online help can be opened in the *Help* menu of Dream Report Studio (F1) or using the Windows *Start > ODS > Documentation* menu.

# **To buy Dream Report®**

Please contact us at: [sales@dreamreport.com](mailto:sales@dreamreport.com)

# **Contact our Technical Support**

<span id="page-6-2"></span><span id="page-6-1"></span>[support@dreamreport.com](mailto:support@dreamreport.com) <https://dreamreport.net/dream-report-technical-support/>

## **Visit our web site**

[www.dreamreport.com](http://www.dreamreport.com/)

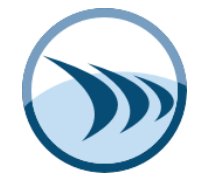